# **Dell PowerConnect W-IAP108/109 Instant Access Point**

# Installationsanleitung

Dell PowerConnect W-IAP108 und W-IAP109 sind drahtlose Dual-Funk-, Dualband-Remote-Access-Points, die den Standard IEEE 802.11n für Hochleistungs-WLANs unterstützen. Diese Access Points verwenden die MIMO-Technologie (Multiple-In, Multiple-Out) und andere Techniken mit hohem Durchsatz, um Hochleistungs-, 802.11n-Funktionalität mit 2,4 GHz und 5 GHz zu bieten, während gleichzeitig vorhandene 802.11a/b/g-Drahtlosdienste unterstützt werden.

- Drahtloser Transceiver
- <sup>z</sup> Protokollunabhängige Netzwerkfunktionalität
- $\bullet$  Betrieb gemäß IEEE 802.11a/b/g/n als drahtloser Access Point
- Betrieb gemäß IEEE 802.11a/b/g/n als drahtloser Air Monitor
- <sup>z</sup> Kompatibilität mit IEEE 802.3af und 802.3at

- <sup>z</sup> W-IAP108 oder W-IAP109 Remote-Access-Point
- <sup>z</sup> W-IAP108/W-IAP109 Montageständer
- **•** Installationsanleitung

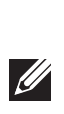

Der W-IAP108/W-IAP109 wird mit Dell Instant Software geliefert. Der W-IAP108/ W-IAP109 ist deshalb ab Werk sofort als Virtual Controller (VC) oder als Instant AP einsatzbereit. Allerdings kann der W-IAP108/W-IAP109 so umgewandelt werden, dass er als Remote-AP (RAP) betrieben werden kann. Informationen über die IAP-in-RAP-Umwandlung finden Sie unter [RAP-Umwandlung.](#page-0-0)

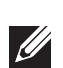

Der Dell W-IAP108/W-IAP109 Remote-Access-Point bietet die folgenden Funktionen:

# **Lieferumfang**

# **W-IAP108/W-IAP109 Hardwareübersicht**

## **Abbildung 1** *Ports und Anschlüsse*

### **Externe Antennenanschlüsse (nur W-IAP108)**

Die LED "Power" blinkt innerhalb von 15 Sekunden erneut, um anzuzeigen, dass das Reset abgeschlossen ist. Der AP wird mit den werkseitigen Standardeinstellungen gestartet.

Der W-IAP108 ist mit zwei Anschlüssen für externe Antennen (RP-SMA) ausgestattet und muss mit zwei Dualband-Antennen verwendet werden. Diese Anschlüsse sind mit ANT0 und ANT1 gekennzeichnet und entsprechen Funkketten 0 und 1.

Um eine genau HF-Leistungspegeleinstellung und Meldung in der Software sicherzustellen sowie zur Einhaltung von Zulassungsbestimmungen, muss der korrekte Antennengewinn (ggf. um Kabelverluste korrigiert) für die verwendeten Antennen bei Bereitstellung des W-IAP108 in der Software eingegeben werden. Dafür sind zwei Antennengewinnwerte erforderlich; einer für jedes unterstützte Frequenzband (2,4 GHz und 5 GHz). Diese Zahlen können Sie dem Antennendatenblatt oder den Spezifikationen entnehmen. Der Antennengewinn für den W-IAP109 ist bereits fest auf die korrekten Werte eingestellt, sodass Sie bei dieser Plattform keine weiteren Einstellungen vornehmen müssen.

- <sup>z</sup> PWR: Zeigt an, ob der W-IAP108/W-IAP109 eingeschaltet ist
- <sup>z</sup> ENET0 und ENET1: Zeigt den Status der Ethernet-Ports des W-IAP108/W-IAP109 an
- <sup>z</sup> 5 GHz: Zeigt den Status des 802.11a/n-Funks an
- 2,4 GHz: Zeigt den Status des 802.11b/g/n-Funks an

### **Reset-Taste**

Mit der Reset-Taste können Sie den AP auf die werkseitigen Standardeinstellungen zurücksetzen. So setzen Sie den AP zurück:

- 1. Schalten Sie den AP aus.
- 2. Halten Sie die Reset-Taste mit einem schmalen Gegenstand, zum Beispiel einer gerade gebogenen Büroklammer, gedrückt.
- 3. Schalten Sie den AP ein, ohne die Reset-Taste loszulassen. Die LED "Power" blinkt 5 Sekunden lang.
- 4. Lassen Sie die Reset-Taste los.

### **USB-Schnittstelle**

Der W-IAP108/W-IAP109 ist mit einer USB-Schnittstelle ausgestattet, um die Konnektivität mit Datensticks sicherzustellen.

### **Konsolenschnittstelle (CONSOLE)**

Über die Konsolenschnittstelle können Sie ein Terminal für die direkte lokale Verwaltung anschließen.

### **ENET 0**

Für die primäre Netzwerkkonnektivität ist der W-IAP108/W-IAP109 mit einem 10/100/1000BASE-T (RJ-45) MDI/MDX Gigabit Ethernet-Port mit automatischer Erkennung ausgestattet. Dieser Anschluss ist konform mit Power over Ethernet (PoE) gemäß IEEE 802.3af und akzeptiert 48 VDC als standardgemäß definiertes Powered Device (PD, Verbraucher) von einem Power Sourcing Equipment (PSE, Energieversorger), zum Beispiel von einem PoE-Midspan-Injektor, oder von einer Netzwerkinfrastruktur, die PoE unterstützt.

### **ENET 1**

Für die sekundäre Netzwerkkonnektivität ist der W-IAP108/W-IAP109 mit einem 10/100BASE-T (RJ-45) MDI/MDX Fast Ethernet-Port mit automatischer Erkennung ausgestattet.

### **Gleichstromanschluss**

Falls PoE nicht verfügbar ist, kann ein separat erhältlicher optionaler AC-DC-Adapter zur Versorgung des W-IAP108/W-IAP109 eingesetzt werden.

### **Abbildung 2** *LEDs*

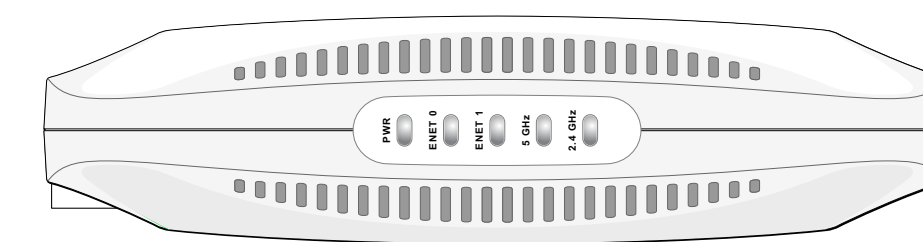

### **LEDs**

# **Installieren des AP**

# **Aufstellung auf einer Tischfläche**

Der W-IAP108/W-IAP109 wird mit einem Ständer geliefert, um das Gerät auf einer ebenen Fläche (z. B. einer Tischplatte) aufzustellen. Setzen Sie den W-IAP108/ W-IAP109 in den Ständer (siehe [Abbildung 3](#page-0-1)) und stellen Sie den Ständer auf eine

ebene, waagerechte Oberfläche.

So befestigen Sie den IAP am Ständer:

1. Richten Sie den mittigen Zapfen des Ständers an der Vertiefung an der Einheit aus. 2. Richten Sie die Montagefüße auf der Rückseite des AP an den entsprechenden

- 
- 
- Öffnungen am Ständer aus.
- 

3. Drehen Sie den AP im Uhrzeigersinn, bis er hörbar einrastet.

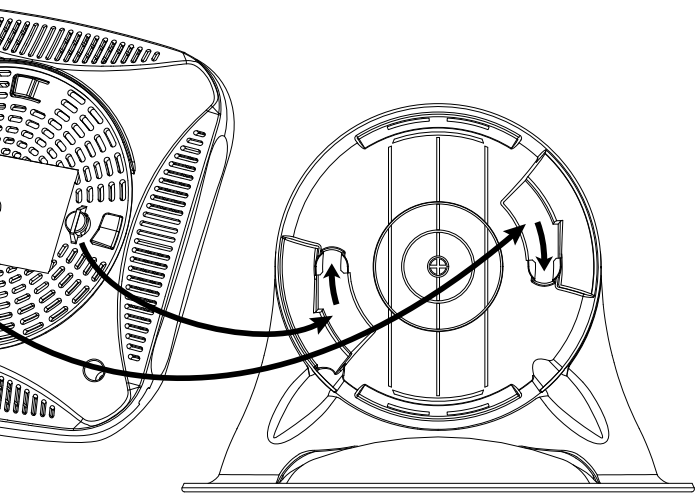

# <span id="page-0-1"></span>**Abbildung 3** *Aufstellung im Ständer*

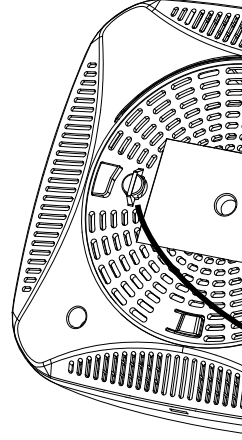

## **Anschließen der erforderlichen Kabel**

Der W-IAP108/W-IAP109 muss mit einem Netzwerkgerät verbunden sein, das Zugang zum Internet hat, zum Beispiel ein Router oder ein Modem. So schließen Sie die Installation des W-IAP108/W-IAP109 ab:

1. Verbinden Sie ein Ende des mitgelieferten RJ-45-Kabels mit dem E0-Anschluss

2. Schließen Sie das andere Ende des RJ-45-Kabels an einen freien RJ-45-Anschluss

- am W-IAP108/W-IAP109.
- am Modem oder Router an.
- 
- 

3. Schließen Sie den mitgelieferten Netzadapter an den Gleichstromeingang DC IN am W-IAP108/W-IAP109 an.

4. Schließen Sie das andere Ende des Netzadapters an eine Steckdose an.

Der W-IAP108/W-IAP109 ist jetzt angeschaltet. Dies wird durch die durchgehend grün leuchtende PWR-LED angezeigt.

# **Überprüfen der Installation**

Nachdem die PWR-LED des W-IAP108/W-IAP109 zu leuchten begonnen hat, dauert es 2 bis 3 Minuten, bis der Startzyklus abgeschlossen ist. Nach Abschluss des Startzyklus können Sie eine Verbindung zum Unternehmensnetzwerk herstellen.

# <span id="page-0-0"></span>**RAP-Umwandlung**

Hat Sie Ihr Netzwerkadministrator angewiesen, den W-IAP108/W-IAP109 in den RAP-Modus umzuwandeln, führen Sie die RAP-Umwandlung gemäß der nachfolgenden Anleitung durch.

- 1. Verbinden Sie den W-IAP108/W-IAP109 mit dem Stromnetz.
- 2. Verbinden Sie ihn dann mit **Instant** SSID.
- 3. Melden Sie sich beim W-IAP108/W-IAP109 an, indem Sie die Website öffnen und sich bei der Instant WebUI anmelden. Der Standardbenutzername ist **admin**, und das Standardkennwort ist ebenfalls **admin**. Weitere Informationen finden Sie im mitgelieferten *Dell Instant Quick Start Guide*.
- 4. Öffnen Sie das Fenster **Wartung** oben rechts.
- 5. Klicken Sie auf die Registerkarte **Umwandeln**.
- 6. Wählen Sie in der Dropdownliste die Option **Von einem Mobility Controller verwaltete Remote-APs** aus.
- 7. Geben Sie die IP-Adresse des Controllers ein. Diese erhalten Sie von Ihrem Netzwerkadministrator.
- 8. Klicken Sie auf **Jetzt umwandeln**, um die Umwandlung abzuschließen (siehe [Abbildung 4](#page-0-2)).
- 9. Der W-IAP108/W-IAP109 wird neu gestartet und nimmt den Betrieb im RAP-Modus auf.

### <span id="page-0-2"></span>**Abbildung 4** *IAP-RAP-Umwandlung über das Internet*

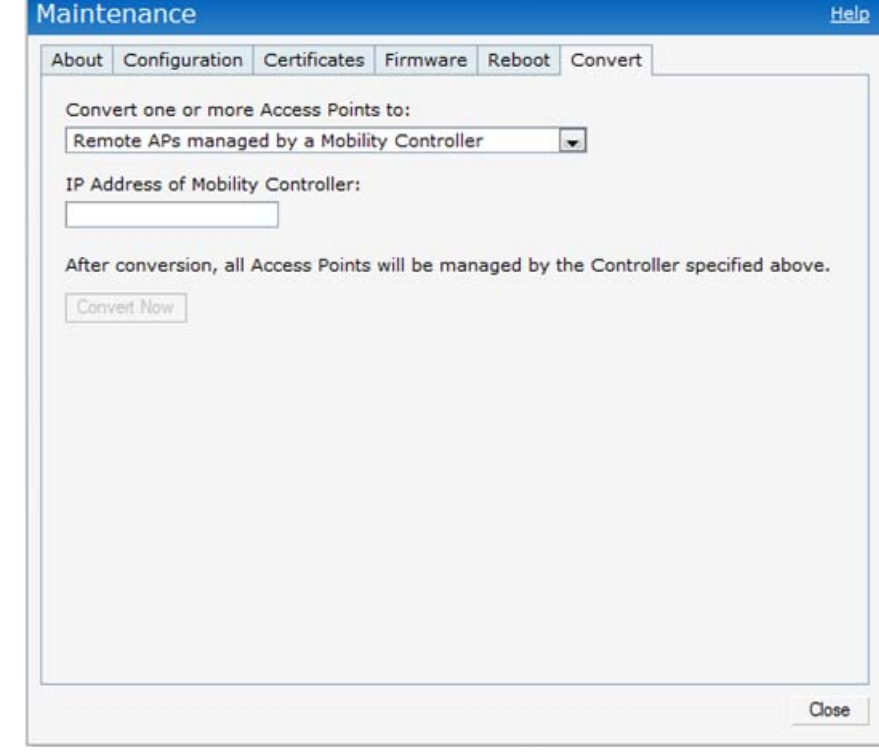

**Hinweis:** Der W-IAP108/W-IAP109 muss mit Instant 3.2 verwendet werden. Um den IPA in einen RAP umzuwandeln, ist ein Controller mit ArubaOS 6.2 erforderlich.

**Hinweis:** Wenden Sie sich an Ihren Händler, wenn Teile fehlen oder beschädigt sind oder wenn Sie falsche Teile erhalten haben. Bewahren Sie den Karton einschließlich der Original-Verpackungsmaterialien nach Möglichkeit auf. Verwenden Sie diese Materialien, um das Produkt bei Bedarf zu verpacken und an den Händler zurückzugeben.

### **Tabelle 1** *Ports und Anschlüsse*

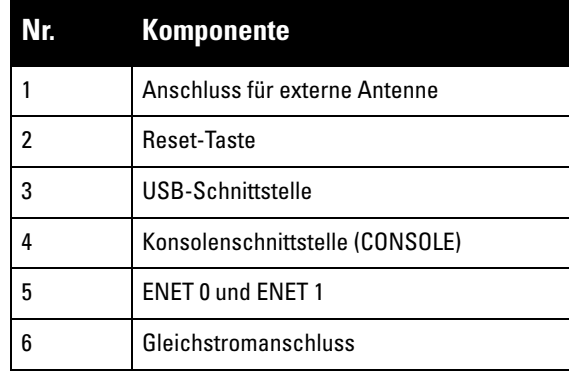

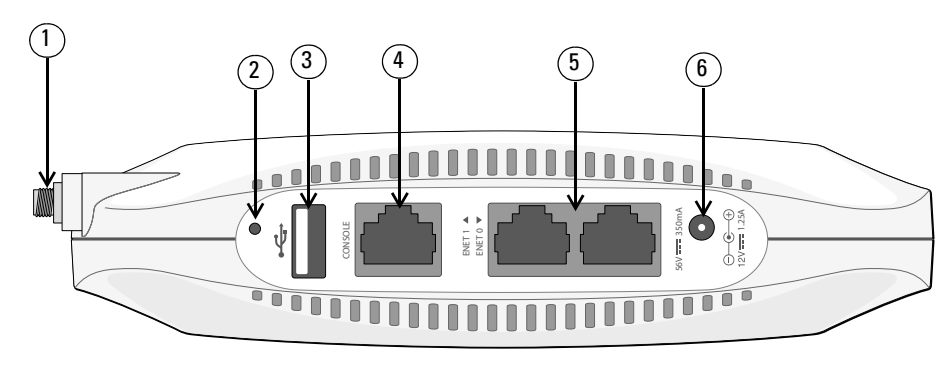

**Hinweis:** Die USB-Schnittstelle ist deaktiviert, wenn der W-IAP108/W-IAP109 über **U** 802.3af PoE versorgt wird.

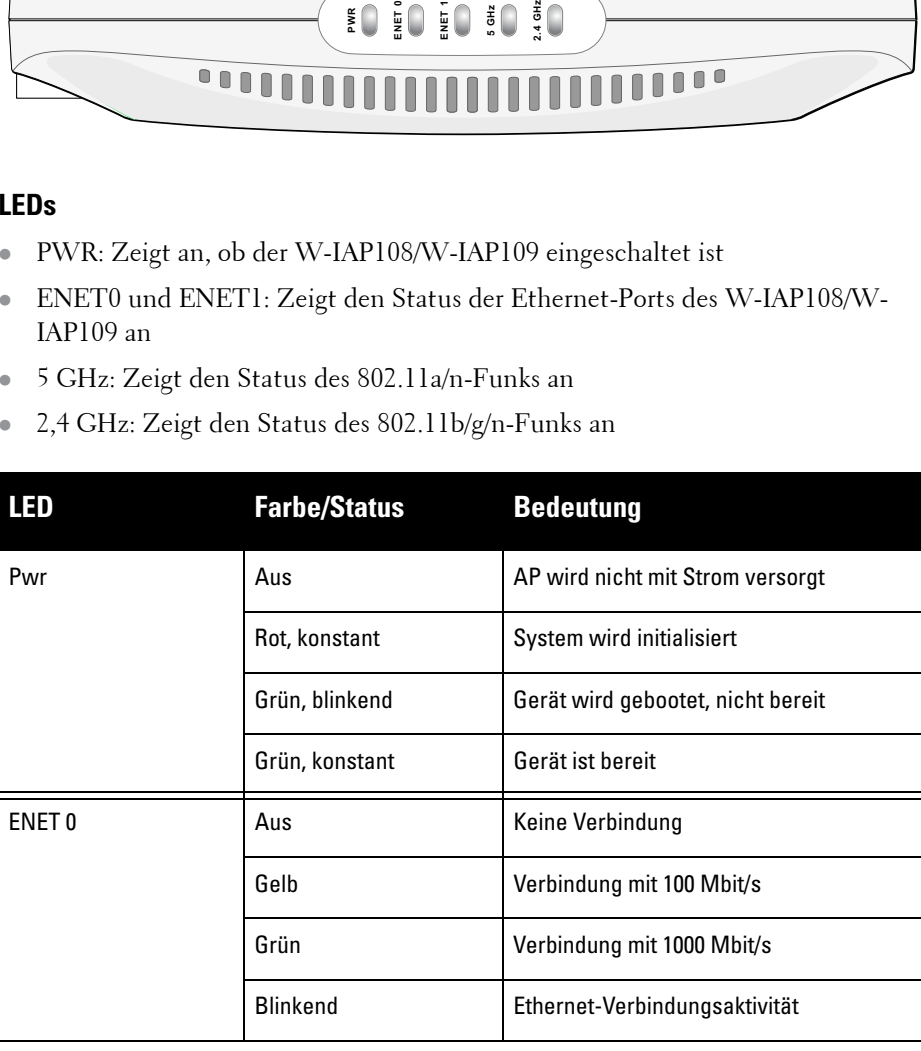

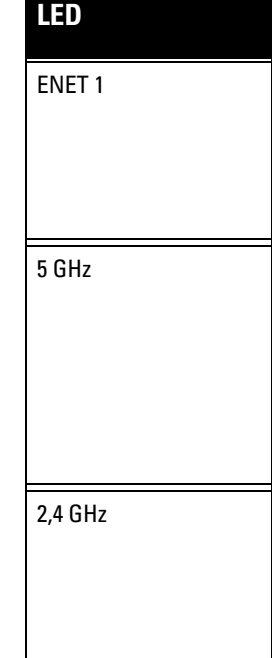

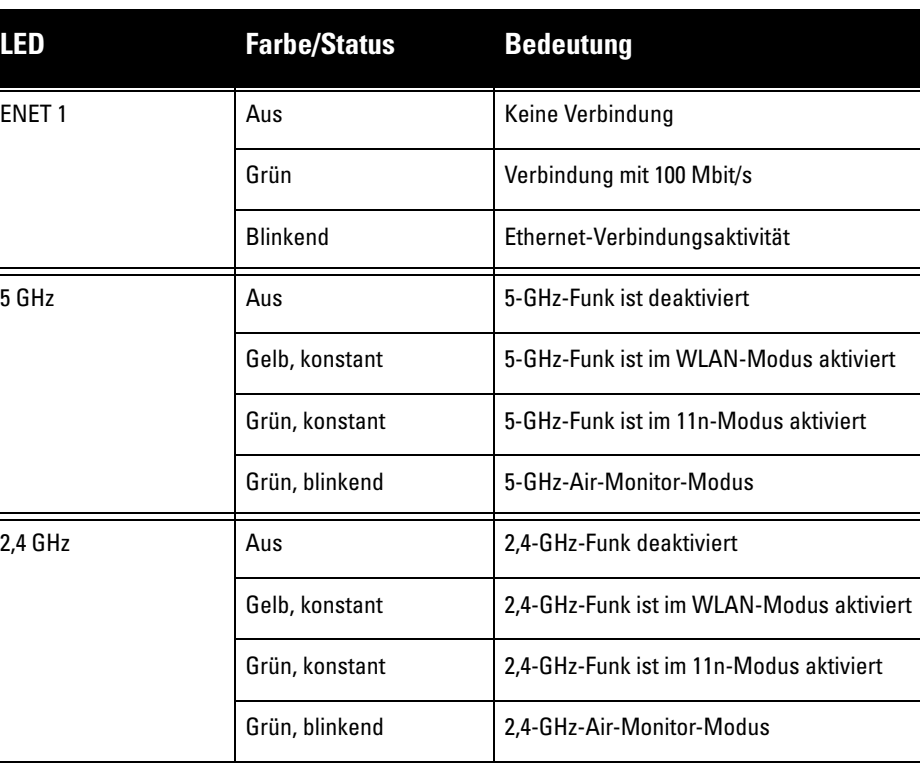

# **Dell PowerConnect W-IAP108/109 Instant Access Point**

**Installationsanleitung**

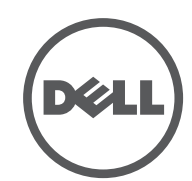

www.dell.com

### **Kontaktaufnahme mit dem Support**

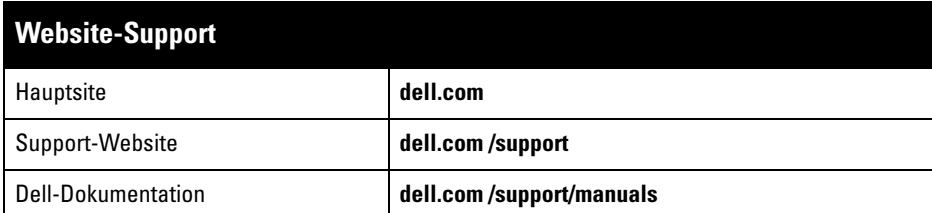

### **Copyright**

 $\overline{\text{C}}$  2013 Aruba Networks, Inc.  $\overline{\text{C}}$  AITWAVE , Aruba Networks®, Aruba Wireless Networks®, das eingetragene "Aruba the Mobile Edge Company"-Logo und Aruba Mobility Management System® sind<br>Marken von Aruba Networks. Dell™, das DELL™-Logo und PowerConnect™ sind Marken von Dell Inc. Alle Rechte vorbehalten. Spezifikationen in diesem Handbuch können ohne Ankündigung geändert werden.

Bestimmte Aruba-Produkte enthalten Open Source-Softwarecode, der von Drittanbietern entwickelt wurde, darunter Softwarecode gemäß GNU General Public License (GPL), GNU Lesser General Public License (LGPL)<br>oder anderen Open Source-Lizenzen. Den Open Source Code finden Sie auf dieser Website:

Die Verwendung von Switching-Plattformen und Software von Aruba Networks, Inc. durch Einzelpersonen oder Unternehmen zur Terminierung von VPN-Client-Geräten anderer Hersteller stellt die vollständige Anerkennung der Haftbarkeit dieser Einzelpersonen oder dieses Unternehmens für diese Aktion dar und enthebt Aruba Networks,<br>Inc. zur Gänze aller rechtlichen Maßnahmen, die bezüglich der Verletzung des Urheberrechts im Namen dieser<br>Herstel

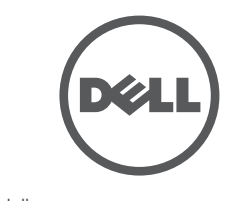

Hergestellt in den USA. Alle andere Marken sind Eigentum der jeweiligen Inhaber.

**Open Source Code**

- 1 x 10/100/1000Base-T Ethernet-RJ-45-Port mit automatischer Erkennung
- $\blacksquare$  1 x 10/100 Base-T Ethernet-RJ-45-Port mit automatischer Erkennung
- MDI/MDX
- IEEE 802.3 (10Base-T), IEEE 802.3u (100Base-T). IEEE 802.3ab (1000Base-T)
- Power over Ethernet (IEEE 802.3af- und 802.3at-konform), 56 V DC/350 mA
- Stromversorgung: 12-VDC-Schnittstelle, unterstützt Stromversorgung über einen Netzadapter (Wechselstrom-zu-Gleichstrom)

### **http://www.arubanetworks.com/open\_source Rechtliche Hinweise**

# **Produktspezifikationen**

# **Elektrisch**

• Ethernet

 $\mathscr{M}$ 

Dell-Produkte erfüllen die Anforderungen der chinesischen Umweltschutzvereinbarungen und tragen das links abgebildete "EFUP 10"-Kennzeichen.

Zusätzliche Spezifikationen zu diesem Produkt finden Sie auf dem Datenblatt. Das Datenblatt finden Sie unter **dell.com/wireless**

# **Ordnungsgemäße Entsorgung von Dell-Geräten**

Aktuelle Informationen zur Konformität mit globalen Umweltschutzbestimmungen von Dell-Produkten finden Sie auf unserer Website unter **dell.com**.

# **Verwertung von Elektro- und Elektronikaltgeräten**

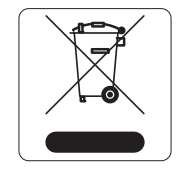

Dell-Produkte müssen am Ende ihrer Standzeit in den Mitgliedsstaaten der EU, Norwegen und der Schweiz separat gesammelt und verwertet werden und sind daher durch das links abgebildete Symbol (durchgestrichene Mülltonne) gekennzeichnet. Bei der Verwertung dieser Produkte am Ende der Standzeit müssen in diesen Ländern die geltenden nationalen

Gesetze unter Einbeziehung der Richtlinie 2002/96EC für die Verwertung von Elektro- und Elektronikaltgeräten (WEEE) eingehalten werden.

# **RoHS-Richtlinie der Europäischen Union**

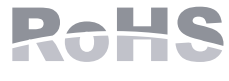

Dell-Produkte erfüllen die RoHS-Richtlinie 2011/65/EC (Restriction of Hazardous Substances, Beschränkung gefährlicher Substanzen). Die RoHS-Richtlinie der EU

schränkt die Verwendung gefährlicher Substanzen bei der Herstellung von elektrischen und elektronischen Produkten ein. Insbesondere Blei (einschließlich Lötzinn in elektronischen Leiterplatten), Cadmium, Quecksilber, sechswertiges Chrom und Brom gehören laut RoHS-Richtlinie zu den einzuschränkenden Werkstoffen. Für einige Dell-Produkte gelten die Ausnahmen, die in Anhang 7 der RoHS-Richtlinie aufgeführt sind (Lötzinn in elektronischen Leiterplatten). Produkte und Verpackung sind mit dem RoHS-Kennzeichen (links abgebildet) gekennzeichnet, um die Konformität mit dieser Richtlinie anzuzeigen.

- **Richten Sie das gestörte Gerät neu oder an einem anderen Ort aus.**
- <sup>z</sup> Erhöhen Sie den Abstand zwischen den Geräten.
- Schließen Sie das Gerät an eine Steckdose an, die nicht zum selben Stromkreis gehört, an den das andere Gerät angeschlossen ist.

## **RoHS-Richtlinie in China**

# **Sicherheits- und Zulassungsbestimmungen**

Dell stellt ein mehrsprachiges Dokument bereit, das landesspezifische Einschränkungen sowie zusätzliche Sicherheits- und Zulassungsbestimmungen für alle Hardwareprodukte von Dell enthält. Das Dokument *Dell PowerConnect W-Series Safety, Environmental, and Regulatory Information* haben Sie mit diesem Produkt erhalten.

## **Zulassungsmodellnamen**

Die folgenden Zulassungsmodellnamen gelten für den W-IAP108/W-IAP109:

- <sup>z</sup> W-IAP108: APINR108
- <sup>z</sup> W-IAP109: APINR109

**FCC**

Das Gerät ist elektronisch gekennzeichnet und die FCC-ID wird über die Web-UI im Menü **Info** angezeigt.

Dieses Gerät erfüllt die Bedingungen von Abschnitt 15 der FCC-Bestimmungen. Der Betrieb unterliegt den folgenden Bedingungen:

- 1. Dieses Gerät darf keine schädlichen Störungen verursachen
- 2. Dieses Gerät muss jegliche empfangene Störung akzeptieren, einschließlich Störungen, die zu unerwünschtem Betrieb des Geräts führen.

Durch Änderungen an diesem Gerät, die nicht ausdrücklich von Dell genehmigt sind, erlischt die Befugnis des Benutzers zum Betreiben des Geräts.

Dieses Gerät erzeugt und benutzt Hochfrequenzenergie und kann diese auch abstrahlen; es kann möglicherweise schädliche Funkstörungen verursachen, wenn es nicht den Anleitungen entsprechend installiert und verwendet wird. Es gibt jedoch keine Garantie dafür, dass in einer bestimmten Installation keine Störungen auftreten. Falls dieses Gerät Störungen beim Funk- und Fernsehempfang verursacht, was durch Aus- und Einschalten des Geräts festgestellt werden kann, sollte der Benutzer versuchen, die Störungen durch eine der folgenden Maßnahmen zu beheben:

- Richten Sie die Empfangsantenne neu oder an einem anderen Ort aus.
- **Vergrößern Sie den Abstand zwischen Gerät und Empfänger.**
- Schließen Sie das Gerät an eine Steckdose an, die nicht zum selben Stromkreis gehört, an den der Empfänger angeschlossen ist.
- Fragen Sie Ihren Händler oder einen erfahrenen Funk-/Fernsehtechniker um Rat.

## **EMV-Einhaltung und Warnhinweise**

- $\bullet$  IEC 60601-1-2: 200
- $\bullet$  EN 60601-1-2: 2007

Dieses Gerät wurde getestet und erfüllt die Grenzwerte der Norm für medizinische Geräte IEC 60601-1-2:2007. Das Gerät erfüllt außerdem die Anforderungen der EN 60601-1-2:2007, was zur Vermutung einer Übereinstimmung mit der Medizinprodukterichtlinie der Europäischen Union 2007/47/EC berechtigt. Die Grenzwerte sind dafür ausgelegt, weitgehenden Schutz gegen schädliche Interferenz zu gewährleisten, wenn das Gerät in einer typischen medizinischen Installation betrieben wird. Dieses Gerät erzeugt und benutzt Hochfrequenzenergie und kann diese auch abstrahlen; es kann möglicherweise schädliche Funkstörungen bei anderen Geräten in der Nähe verursachen, wenn es nicht der Anleitung des Herstellers entsprechend installiert und verwendet wird. Es gibt jedoch keine Garantie dafür, dass in einer bestimmten Installation keine Störungen auftreten. Falls dieses Gerät Störungen bei anderen Geräte verursacht, was durch Aus- und Einschalten des Geräts festgestellt werden kann, sollte der Benutzer versuchen, die Störungen durch eine der folgenden Maßnahmen zu beheben:

- erhalten.
- 

Die Modelle APINR108 und APINR109 haben kein Anwendungsteil, wie in IEC 60601-1 definiert. Der Schutz vor Stromschlägen entspricht Klasse II.

Das Gerät ist nicht vor dem Eindringen von Flüssigkeiten geschützt und es hat Schutzklasse IPX0, wie von IEC 60601-1 und IEC 60529 definiert. Das Gerät ist nicht für die Verwendung bei Vorhandensein brennbarer Mischungen geeignet.

Das Gerät wird als Gerät für den "Dauerbetrieb" betrachtet, wie von IEC 60601-1

definiert.

Stromverbrauch – 56 VDC 802.3at Power over Ethernet oder 12 VDC, 1,25 A bei Versorgung mit Netzstrom (Adapter separat erhältlich); maximaler Stromverbrauch – 12,5 W (ohne angeschlossenes USB-Gerät); 15 W (mit angeschlossenem USB-Gerät).

Abmessungen: 160 mm x 160 mm x 41 mm; 300 g.

Umwelt: Betriebstemp.: 0° C bis +40° C (+32° F bis +104° F); Luftfeuchtigkeit: 5 bis 95% nicht kondensierend. Lagertemp.: -40° C bis +70° C (-40° F bis +158° F).

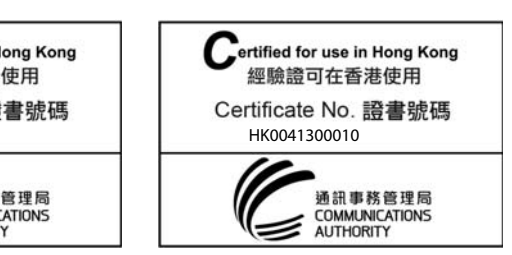

### **Hongkong**

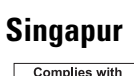

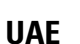

**Hinweis:** Wenn in den USA oder in Kanada ein anderer Netzadapter als der von Dell bereitgestellte verwendet wird, sollte er das cULus (NRTL)-Kennzeichen

tragen, mit einer Nennausgabe von 12 V DC, mindestens 1,25 A, Kennzeichnung "LPS" oder "Class 2", geeignet für den Anschluss an eine in den USA und in Kanada übliche Standardsteckdose.

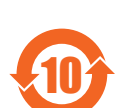

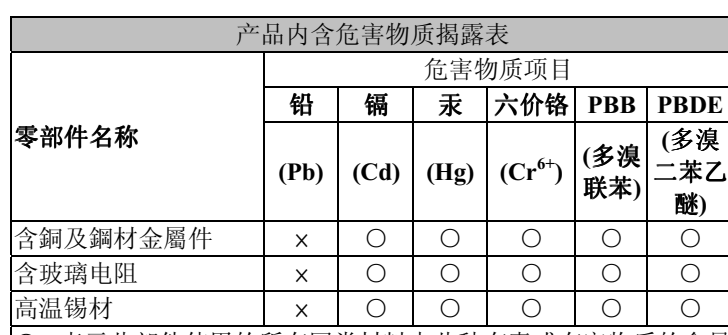

O: 表示此部件使用的所有同类材料中此种有毒或有害物质的含量 均低于 SJ/T11363-2006 规定的限制要求。

x: 表示此部件使用的至少一种同类材料中, 此种有毒或有害物质 的含量高于 SJ/T11363-2006 规定的限制要求。

**Vorsicht:** Dell **Access Points müssen von einem speziell geschulten Techniker installiert werden. Die mit der Installation beauftragte Person ist dafür verantwortlich, für die Erdung und die Einhaltung der geltenden örtlichen und nationalen elektrischen Vorschriften zu sorgen.**

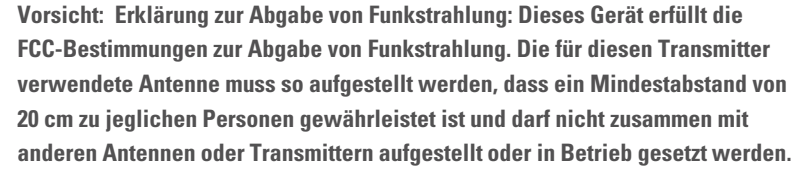

**Vorsicht: Bei Betrieb im Frequenzbereich zwischen 5,15 und 5,25 GHz darf dieses Gerät nur im Innenbereich verwendet werden, um das Risiko gefährlicher Störungen von Mobilfunksystemen auf dem gleichen Kanal zu verringern.**

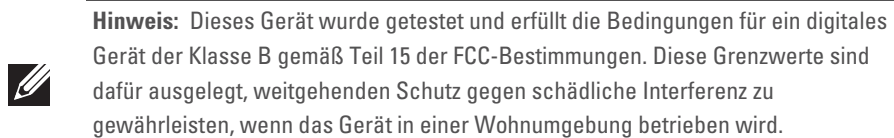

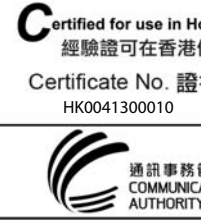

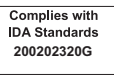

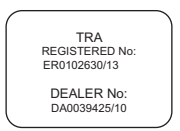

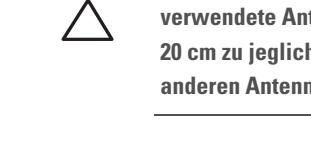

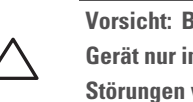